# 配置DLSw乙太網到乙太網

### 目錄

[簡介](#page-0-0) [開始之前](#page-0-1) [慣例](#page-0-2) [必要條件](#page-0-3) [採用元件](#page-0-4) [設定](#page-0-5) [網路圖表](#page-1-0) [組態](#page-1-1) [驗證](#page-1-2) [疑難排解](#page-2-0) [相關資訊](#page-2-1)

## <span id="page-0-0"></span>簡介

在本示例中,我們配置資料鏈路交換(DLSw)乙太網到乙太網。

在以下<mark>[網路圖表](#page-1-0)</mark>中,IP連線是假設以下情況存在:

- 路由器A上指向網路132.146.251.0和路由器B指向132.146.252.0的靜態路由,或
- **•** 動態路由協定在配置的網路上運行。

### <span id="page-0-1"></span>開始之前

#### <span id="page-0-2"></span>慣例

如需文件慣例的詳細資訊,請參閱[思科技術提示慣例](//www.cisco.com/en/US/tech/tk801/tk36/technologies_tech_note09186a0080121ac5.shtml)。

#### <span id="page-0-3"></span>必要條件

本文件沒有特定先決條件。

#### <span id="page-0-4"></span>採用元件

本文件所述內容不限於特定軟體和硬體版本。

### <span id="page-0-5"></span>設定

本節提供用於設定本文件中所述功能的資訊。

注意:要查詢有關本文檔中使用的命令的其他資訊,請使用<u>[命令查詢工具](//tools.cisco.com/Support/CLILookup/cltSearchAction.do)(僅限註</u>冊客戶)。

#### <span id="page-1-0"></span>網路圖表

本文檔使用下圖所示的網路設定。

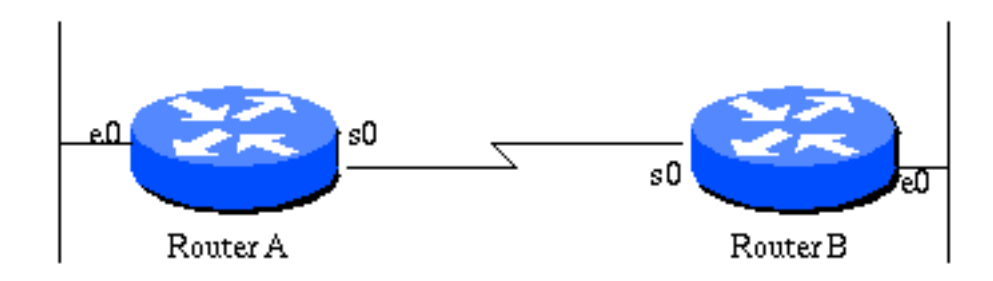

#### <span id="page-1-1"></span>組態

本文檔使用如下所示的配置。

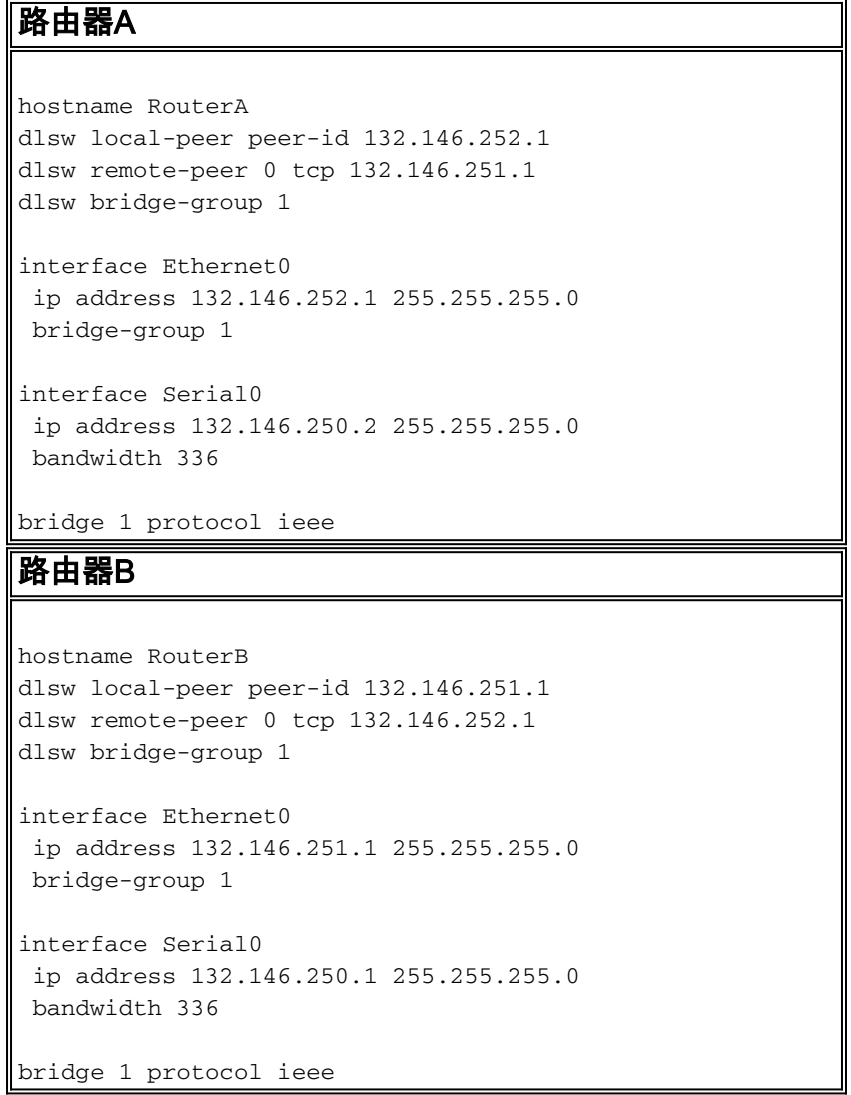

注意:此配置中不使用source-bridge ring-group語句。

<span id="page-1-2"></span>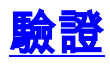

目前沒有適用於此組態的驗證程序。

## <span id="page-2-0"></span>疑難排解

目前尚無適用於此組態的具體疑難排解資訊。

## <span id="page-2-1"></span>相關資訊

• [技術支援 - Cisco Systems](//www.cisco.com/en/US/customer/support/index.html?referring_site=bodynav)